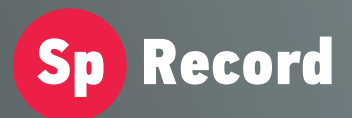

Система регистрации и записи телефонных переговоров "SpRecord"

# **ПАСПОРТ SpRecord AUPRO**

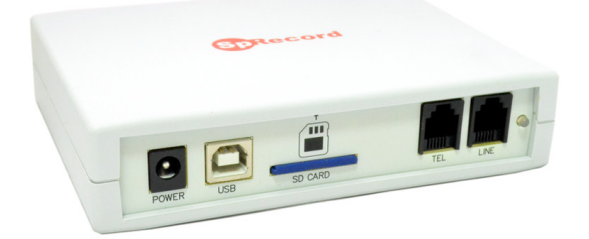

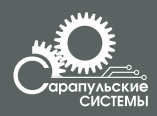

Copyright 000 «Сарапульские Системы» Россия, Сарапул, 2017

## Содержание

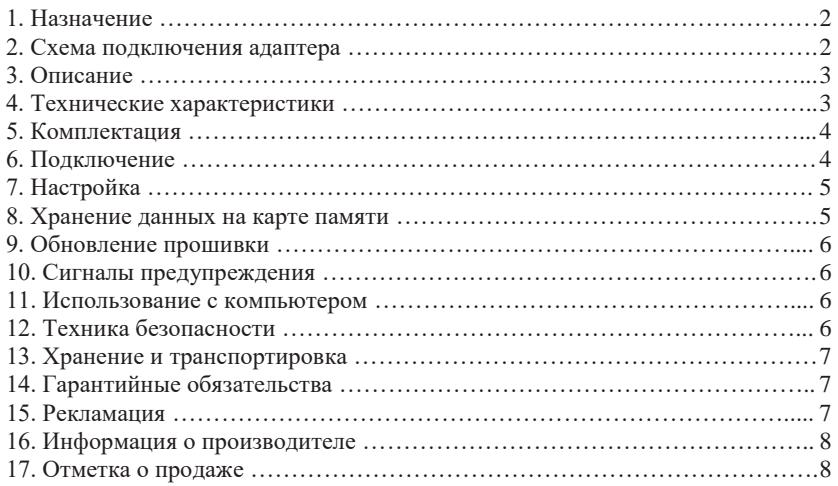

## 1. Назначение

Адаптер SpRecord AUPRO предназначен для регистрации  $\overline{M}$ записи телефонных разговоров на SD-карту памяти. Основные функции системы:

- запись телефонных разговоров с аналоговых линий;
- предупреждение о записи доначал а разговора;
- возможность постоянного подключения по USB;
- работа с ПК без установки программного обеспечения:
- регистрация даты, времени начала и длительности разговора;
- определение входящего и исходящего номера абонента;
- цифровое сжатие аудиоданных;
- регистрация неотвеченных вызовов:
- ведение журнала событий при сбоях в работе.

#### ВАЖНО!

Система SpRecord He предназначена для негласного получения информации.

В некоторых странах запись телефонных и иных переговоров, без согласия лица, которому принадлежит передаваемая информация, нарушает гражданские права и влечет за собой уголовную или иную ответственность.

Данное изделие может применяться только в соответствии с действующим местным и международным законодательством.

В процессе работы осуществляется предупреждение о записи разговора.

#### 2. Схема подключения адаптера

Подключение адаптера SpRecord AUPRO схематично изображено на Рисунке  $2.1.$ 

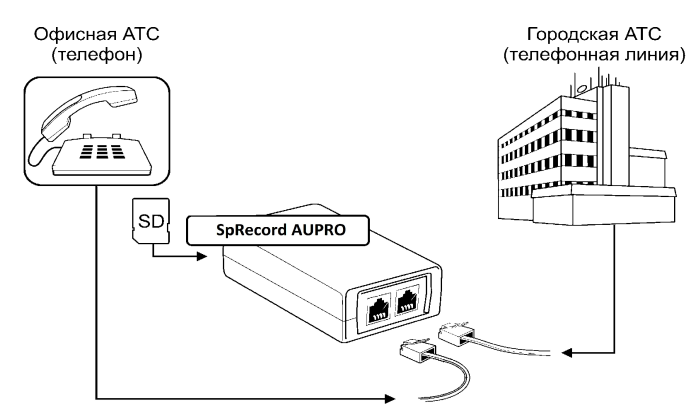

Рисунок 2.1 Схема подключения адаптера SpRecord AUPRO

## **3. Описание**

Адаптер SpRecord AUPRO представляет собой устройство в пластмассовом корпусе с двумя разъемами RJ-11 для подключения к телефону и АТС. На лицевой панели устройства находится двухцветный светодиодный индикатор (его индикация указана в Таблице 3.1), разъем SD-карты, разъем питания и разъем USB.

Таблица 3.1

Состояния индикатора устройства записи

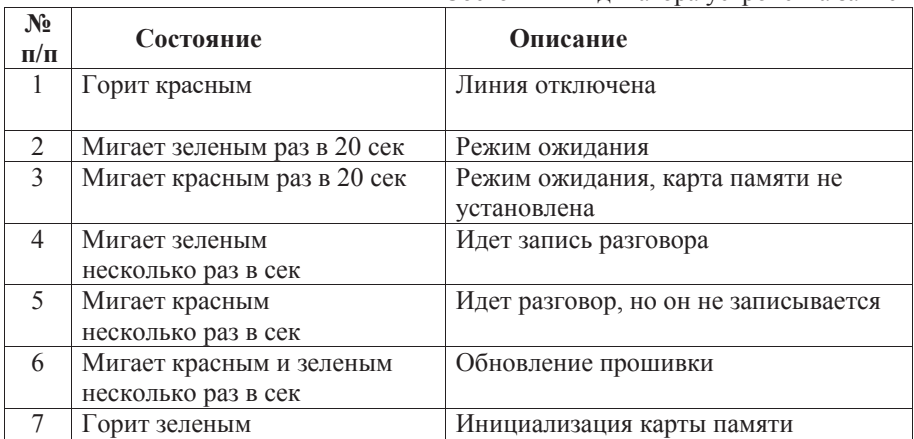

#### **4. Технические характеристики**

Технические характеристики адаптера приведены в Таблице 4.1.

Таблица 4.1

Технические характеристики

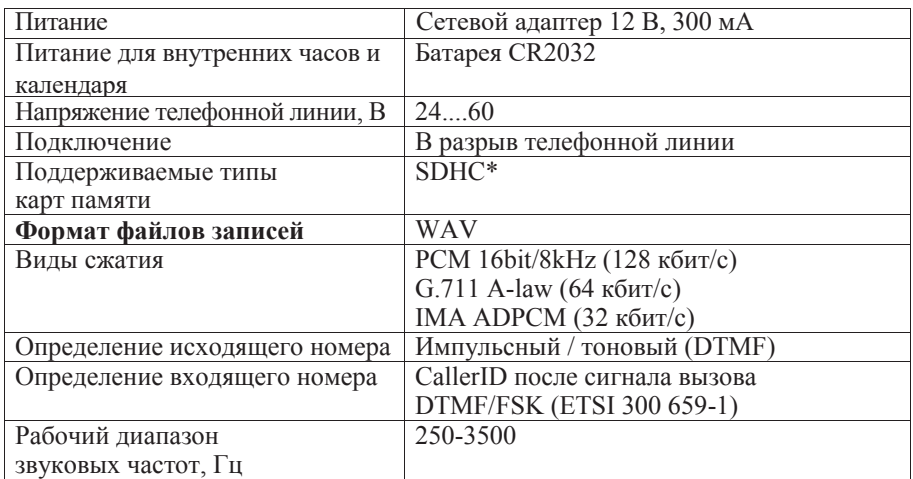

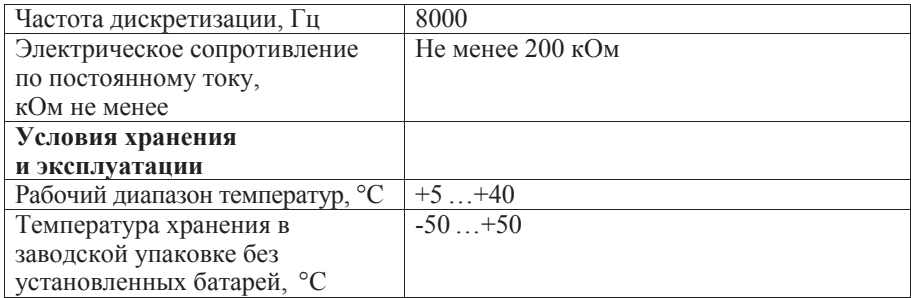

\*Рекомендуется использовать SDHC-карты памяти с классом скорости 4-6 производителей ADATA, SANDISK, SMARTBUY, KINGMAX, SILICON POWER, VERBATIM, APACER.

Производитель оставляет за собой право изменять комплектацию и технические характеристики товара без предварительного уведомления, при этом функциональные и качественные показатели товара не ухудшаются.

#### 5. Комплектания

Комплектация SpRecord AUPRO приведена в Таблице 5.1.

Таблица 5.1 Комплектация

| Наименование           | Количество |
|------------------------|------------|
| Адаптер SpRecord AUPRO |            |
| SDHC карта             |            |
| Батарея CR2032         |            |
| Телефонный кабель      |            |
| Паспорт                |            |
| <b>V</b> паковка       |            |

#### 6. Подключение

Подключите устройство в разрыв телефонной линии.

- При подключении между телефоном и линией АТС: телефон подключается к разъему TEL, линия - к разъему LINE.
- При подключении между мини-АТС (вход FXO) и городской АТС: мини-АТС подключается к разъему TEL, городская - к разъему LINE.
- Вставьте SD карту в слот в соответствии с рисунком на корпусе.

Как только карта будет вставлена, зеленый светодиод устройства загорится на несколько секунд (состояние 7 табл. 3.1). В это время происходит проверка карты.

Если карта исправна, светодиод после этого погаснет. Если карта неисправна, светодиод мигнет красным цветом (состояние 3 табл. 3.1). Во время разговора светодиод мигает зеленым несколько раз в секунду, если SD-карта исправна (состояние 4 табл. 3.1). Если карта неисправна/отсутствует/несовместима, светодиод мигает красным цветом (состояние 5 табл. 3.1). Карту можно вытащить из устройства в любой момент, когда не идет запись без отключения устройства от линии. В случае извлечения карты в момент разговора последний файл записи может быть испорчен.

#### **7. Настройки**

В корневой папке устройство создает файл cfg.ini. В этом файле содержатся настройки устройства с их описанием. Для изменения настроек необходимо отредактировать файл (используя любой текстовый редактор либо программу «Блокнот» Windows) и сохранить его на карте (кодировка ANSI Windows-1251). Новые настройки будут установлены при установке карты в устройство. Если настройки установлены неверно, то при установке карты после инициализации светодиод 2 раза мигнет красным цветом, будут установлены настройки по умолчанию и запишется файл настроек по умолчанию.

#### **8. Хранение данных на карте памяти**

Устройство сохраняет на карте звуковые файлы записанных разговоров и Журнал звонков. Каждый разговор в отдельный файл. Для каждого дня создается отдельная папка с датой и названием дня недели (например, 2013.03.01 Пт). Имя файла ГГГГ.ММ.ДД\_ЧЧ\_ММ\_СС.wav, где ЧЧ, ММ, СС часы, минуты и секунды начала разговора, ГГГГ, ММ, ДД — год, месяц, день начала разговора, Например, расположение файла, записанного 1 марта 2013г. в 00:00:11 - «2013.03.01 Пт\ 2013.03.01\_00\_00\_11.wav»

Журнал звонков (log.html) можно просмотреть при помощи любого интернет-браузера. Он хранит в таблице информацию о всех записанных разговорах: время начала разговора, его продолжительность, входящий или исходящий телефонный номер, ссылку на файл с записью разговора, а также имя абонента из Справочника абонентов. Также есть возможность сортировки данных по столбцам.

Для отображения имени абонента в Журнале звонков необходимо создать Справочник абонентов (файл phonebook.txt) с помощью любого текстового редактора и записать туда номера и имя абонента через символ «tab»; каждая запись с новой строки, например:

8xxxxxxxxxx «tab »имя абонента« Enter»

8xxxxxxxxxx «tab »имя абонента« Enter»

После этого в колонке «Имя» будет отображаться имя из Справочника абонентов.

#### 9. Обновление прошивки

Для обновления прошивки необходимо скопировать файл прошивки в корневую папку карты памяти и вставить карту в устройство. Загрузка новой прошивки в память устройства занимает несколько минут. Во время обновления прошивки светодиод мигает попеременно зеленым и красным несколько раз в секунду (состояние 6 табл. 3.1). Если загрузка прошла успешно, светодиод на несколько секунд загорится зеленым (состояние 7 табл. 3.1), а затем погаснет. Если во время обновления прошивки произошел сбой, светодиод мигнет красным и повторит попытку.

### 10. Сигналы предупреждения

Устройство выдает в линию следующие звуковые сигналы:

• Сигнал предупреждения о записи по ГОСТ 28384 -89 (тональный сигнал частотой 1400 Гц и длительностью 0.4 с, пауза 15 с).

• Сигнал предупреждения необходимости замены батареи - двойной гудок частотой 800 Гц в начале каждого разговора, запись будет производиться.

• Сигнал предупреждения отсутствия свободной памяти на карте 3 гудка частотой 800 Гц в начале разговора.

• Сигнал предупреждения отсутствия/неисправности карты памяти 4 гудка частотой 800 Гц в начале разговора.

#### 11. Использование с компьютером

Дялользования SpRecord AUPRO с компьютером подключите устройство к сети питания, подключите кабель USB и установите карту памяти. После этого устройство определится на компьютере, как внешний диск

Устройство может одновременно работать с USB и записывать разговоры. Для обеспечения надежной записи разговоров доступ с компьютера возможен для чтения.

Для доступа к записям по сети Ethernet настройте общий доступ к внешнему диску.

Для доступа к записям по сети Internet настройте доступ по FTP

## 12. Техника безопасности

Особое внимание уделяйте приведенным ниже инструкциям по технике безопасности:

- избегайте попадания пыли, грязи и мусора на внешние разъемы адаптера;
- не допускайте механических воздействий на адаптер, способных повредить изделие;
- не допускайте пролива жидкости на адаптер;

− для защиты от скачков напряжения рекомендуется использовать устройства защиты от грозовых и электростатических разрядов и отключать адаптер от линий во время грозы.

**Несоблюдение вышеуказанных требований может привести к отказу устройства.** 

#### **13. Хранение и транспортировка**

Адаптеры SpRecord подлежат хранению в заводской упаковке, в закрытых помещениях при колебаниях температуры от –50 °С до +50 °С, относительной влажности воздуха до 90%.

В помещении для хранения не должно быть паров кислот, щелочей, агрессивных газов и других вредных примесей, вызывающих коррозию.

Транспортировка осуществляется в плотно закрытой картонной таре любым видом транспорта закрытого типа.

В процессе транспортировки и хранения не допускается контакт изделия с жидкостью.

#### **14. Гарантийные обязательства**

Изготовитель гарантирует соответствие системы заявленным параметрам при соблюдении условий транспортирования, хранения и эксплуатации. Срок гарантии устанавливается 12 месяцев с момента покупки. Претензии по качеству оборудования не принимаются в случаях:

− наличия механических повреждений;

− нарушения правил транспортировки, хранения и эксплуатации,

указанных в документации, сопровождающей изделие.

Гарантия не распространяется на батареи питания.

#### **15. Рекламация**

В случае неисправности изделия потребитель может направить рекламацию продавцу или производителю системы. Продавец в течение 5 рабочих дней отправляет рекламацию производителю.

Рекламация оформляется в письменном виде в произвольной форме. В ней указываются информация о клиенте (название организации, контактное лицо, телефон, почтовый адрес, адрес электронной почты), дата покупки, наименование и адрес продавца, подробное описание неисправности.

Производитель в течение 10 рабочих дней с момента поступления неисправного экземпляра изделия и рекламации проводит экспертизу. При неисправности, подпадающей под условия гарантии, производитель устраняет дефект, а если дефект не устраним, заменяет неисправный экземпляр. Доставка при гарантийном случае осуществляется за счет производителя.

## **16. Информация о производителе**

Производитель: ООО «Сарапульские Системы» Россия, Удмуртская Республика, г. Сарапул, ул. Транспортная, д. 2. Почтовый адрес: 427960, Россия, Удмуртская Республика, г. Сарапул, а/я 91 Телефон/факс: +7 (495) 120-27-64 Сайт: www.sprecord.ru

# **17. Отметка о продаже**